# SCHOOL-SCOUT.DE

#### **Unterrichtsmaterialien in digitaler und in gedruckter Form**

### **Auszug aus:**

Grundkurz Word 2007

**Das komplette Material finden Sie hier:**

[School-Scout.de](http://www.school-scout.de/66197-grundkurz-word-2007)

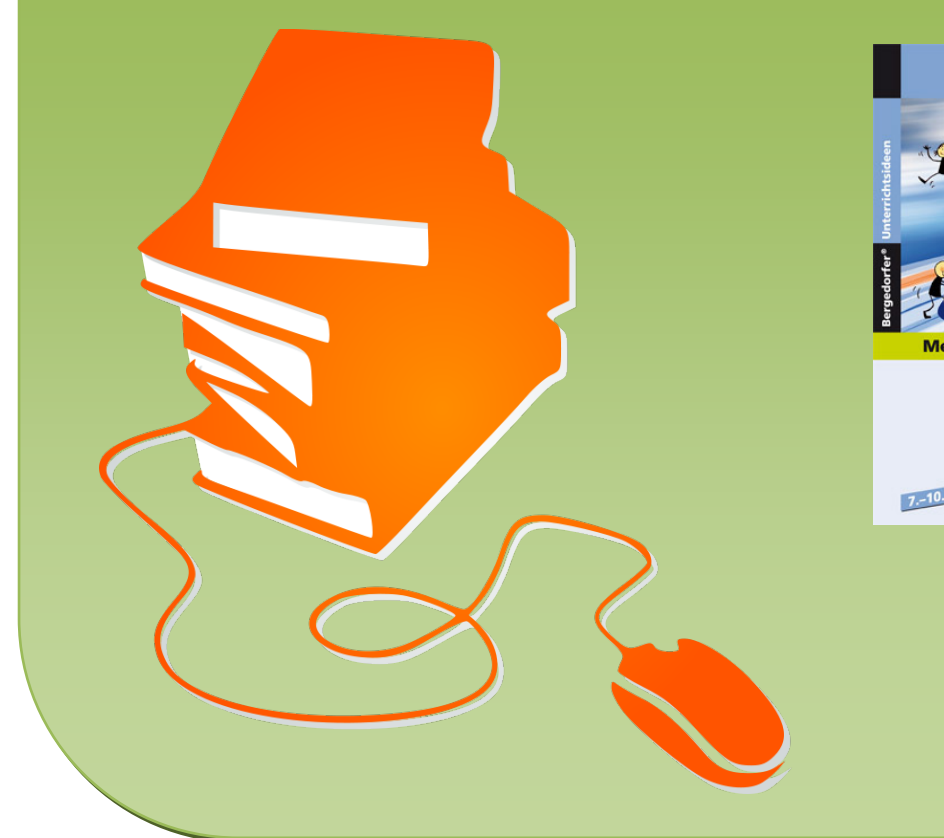

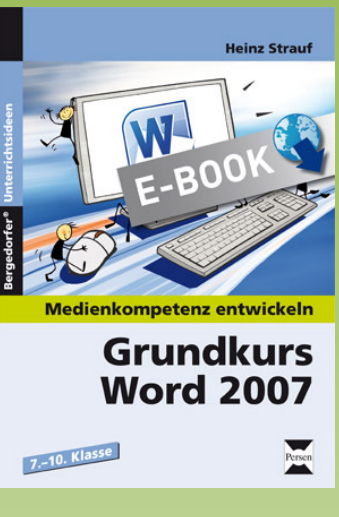

## **Heinz Strauf**

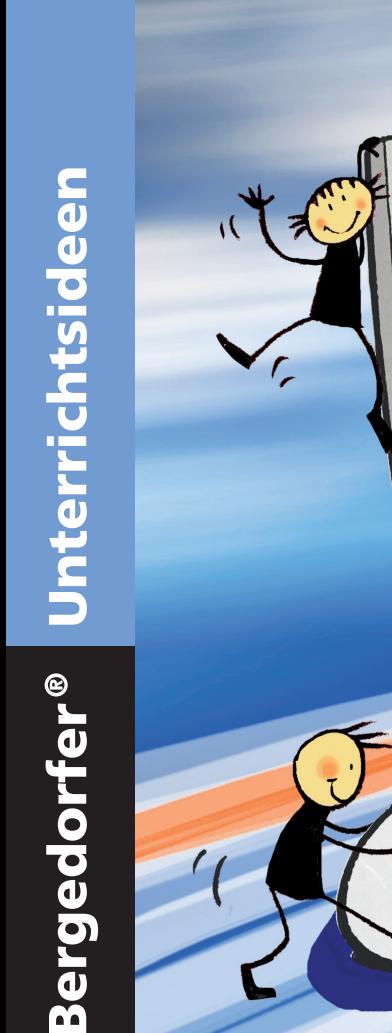

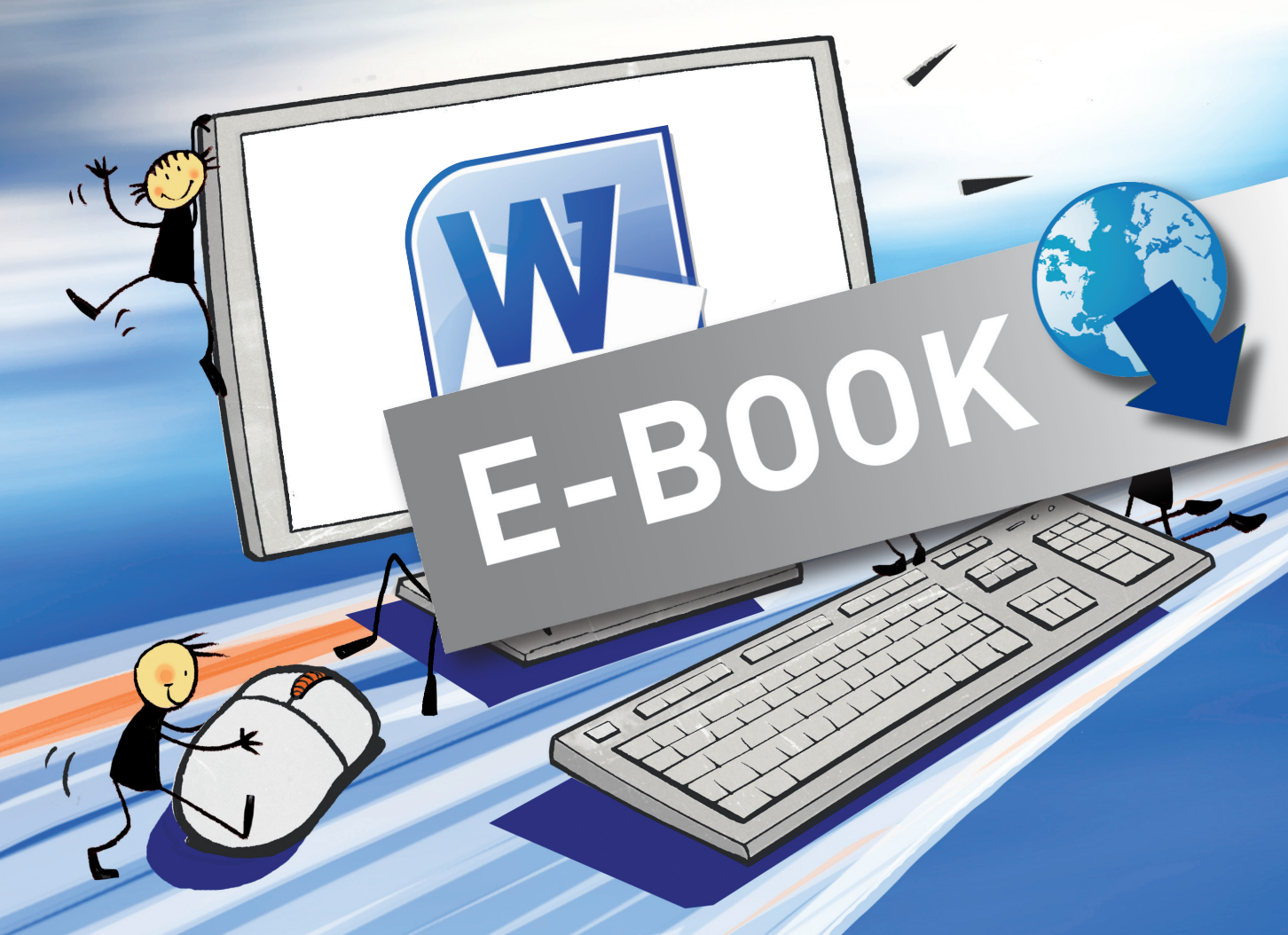

# Medienkompetenz entwickeln

# Grundkurs **Word 2007**

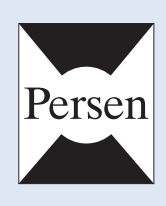

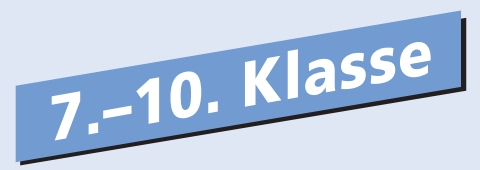

Heinz Strauf

# Medienkompetenz entwickeln: Grundkurs Word

Word 2007

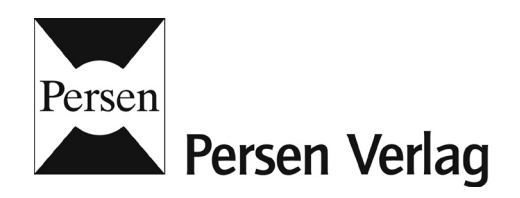

#### Der Autor

Heinz Strauf war Schulleiter an einer Hauptschule, unterrichtete die Fächer Deutsch, Mathematik und Informatik. Er ist Autor zahlreicher Veröffentlichungen.

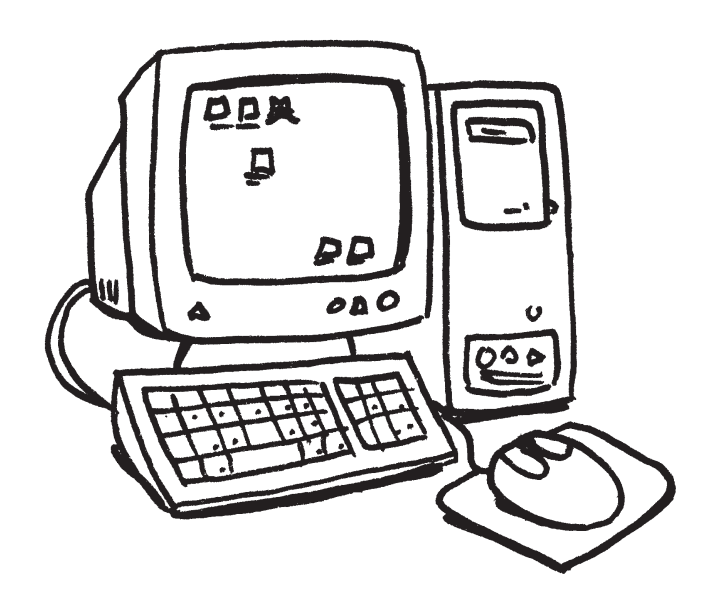

© 2011 Persen Verlag, Buxtehude AAP Lehrerfachverlage GmbH Alle Rechte vorbehalten.

Das Werk als Ganzes sowie in seinen Teilen unterliegt dem deutschen Urheberrecht. Der Erwerber des Werkes ist berechtigt, das Werk als Ganzes oder in seinen Teilen für den eigenen Gebrauch und den Einsatz im eigenen Unterricht zu nutzen. Downloads und Kopien dieser Seiten sind nur für den genannten Zweck gestattet, nicht jedoch für einen weiteren kommerziellen Gebrauch, für die Weiterleitung an Dritte oder für die Veröffentlichung im Internet oder in Intranets. Die Vervielfältigung, Bearbeitung, Verbreitung und jede Art der Verwertung außerhalb der Grenzen des Urheberrechtes bedürfen der vorherigen schriftlichen Zustimmung des Verlages.

Die AAP Lehrerfachverlage GmbH kann für die Inhalte externer Sites, die Sie mittels eines Links oder sonstiger Hinweise erreichen, keine Verantwortung übernehmen. Ferner haftet die AAP Lehrerfachverlage GmbH nicht für direkte oder indirekte Schäden (inkl. entgangener Gewinne), die auf Informationen zurückgeführt werden können, die auf diesen externen Websites stehen.

Grafik: Julia Flasche, Oliver Wetterauer Satz: DTP Studio Koch, Oberweißbach

ISBN: 978-3-403-53053-4

www.persen.de

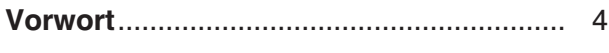

#### Kapitel 1: Einführung

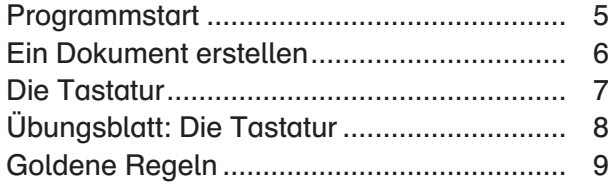

#### Kapitel 2: Erste Schritte

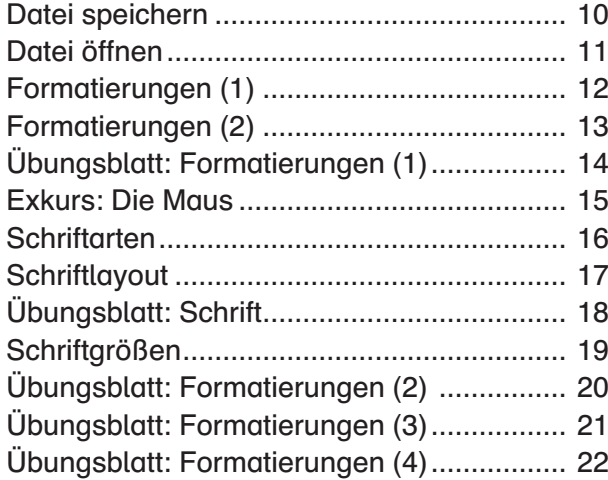

#### [Kapitel 3: Wichtige Funktionen](#page--1-0)

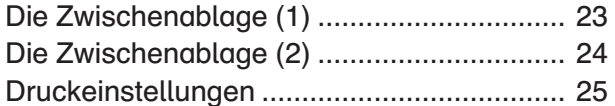

#### Kapitel 4: Rechtschreibprüfung

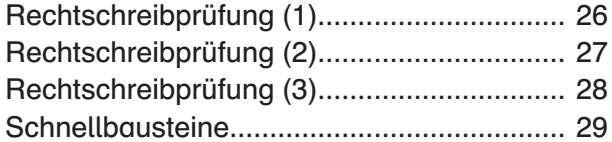

#### Kapitel 5: Gestaltungsoptionen

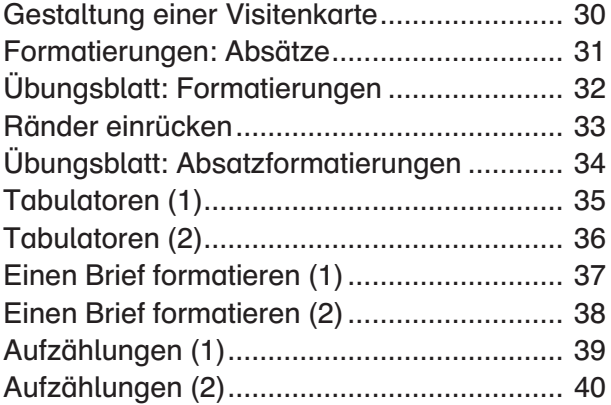

#### Kapitel 6: Tabellen

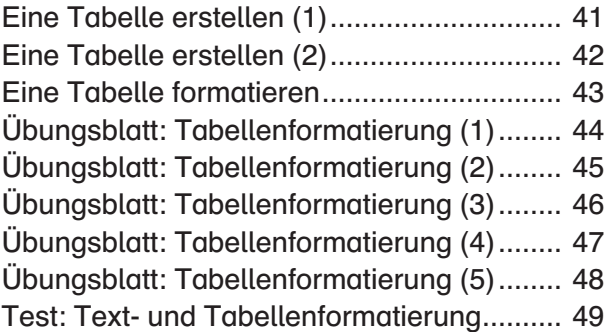

#### Kapitel 7: Kreativität und Layout

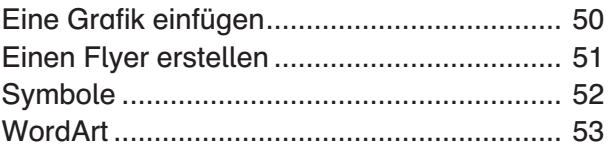

#### Kapitel 8: Lebenspraxis

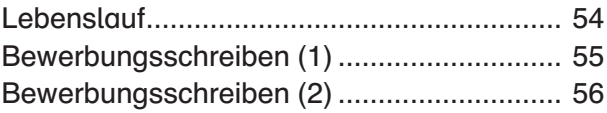

Bedeutung der Symbole auf den Arbeitsblättern:

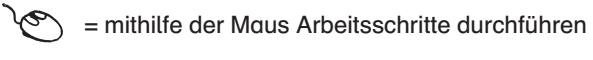

ERRES = hier müssen Texte o. Ä. eingegeben werden

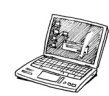

 $\bar{p}' =$  Rechercheaufgaben

<span id="page-5-0"></span>Sehr geehrte Kolleginnen und Kollegen,

mit diesem Arbeitsheft soll eine Einführung in das Textverarbeitungsprogramm WORD der Firma Microsoft (Version 2007) erfolgen. Dieses Textverarbeitungsprogramm ist weit verbreitet und in vielen Schulen installiert, oft haben es auch die Schülerinnen und Schüler auf ihrem privaten Rechner.

Dieses Heft ist als reines Arbeitsheft für die Sekundarstufe I konzipiert und hat deshalb keinen Anspruch der Vollständigkeit wie viele Bücher, die auf dem Markt sind. Vielmehr habe ich versucht, die Vielfalt der Möglichkeiten dieser Textverarbeitung auf das zu reduzieren, was Schülerinnen und Schüler benötigen, wenn sie Word im Unterricht anwenden. Deshalb stehen auch unterrichtliche Anwendungen im Mittelpunkt dieses Heftes.

Die Seiten sind so konzipiert, dass sie als Arbeitsblätter für die Schülerinnen und Schüler kopiert werden können. Damit ist gewährleistet, dass Sie nur die Seiten kopieren müssen, die Sie auch tatsächlich einsetzen. Es ist nicht unbedingt notwendig, das Heft vom Anfang bis zum Ende durchzuarbeiten, weil nicht alle beschriebenen Funktionen für den entsprechenden Jahrgang wichtig sind. Dies hängt zum Beispiel davon ab, in welchem Jahrgang dieser Grundkurs eingesetzt wird. Sinnvoll erscheint mir aufgrund meiner Erfahrung ein Einsatz mit den grundlegenden Inhalten im Jahrgang 7. Weitere Inhalte können dann in den Stufen 8 und 9 ergänzt werden.

Wenn die Serverstruktur an der Schule es zulässt, bietet es sich an, auf dem Server für jeden Schüler ein Verzeichnis anzulegen, in dem dieser seine Dokumente abspeichern kann.

Schülerinnen und Schüler werden immer wieder Texte schreiben, ob es ein Inhaltsverzeichnis für eine Mappe ist, ein kurzer Text für einen Aufsatz oder später auch ein Referat oder eine Facharbeit. Wenn solche Texte geschrieben sind, dann gespeichert werden (auf Festplatte, USB-Stick etc.) und damit für spätere Überarbeitungen und/oder Ergänzungen wieder zur Verfügung stehen, erkennen die Schülerinnen und Schüler den Vorteil eines solchen Programms.

Weiter sollen die Schülerinnen und Schüler einige Möglichkeiten kennenlernen, Texte zu gestalten: es werden unter anderem verschiedene Schriftarten eingesetzt, Farben verwendet, Grafiken und/oder Bilder eingesetzt.

Für Anregungen und Hinweise bin ich dankbar.

Heinz Strauf

<span id="page-6-0"></span>Bevor du mit Word arbeiten kannst, musst du das Programm starten. Es gibt zwei Möglichkeiten:

- ! Vielleicht liegt das Icon (Zeichen) für das Programm Word schon auf dem Desktop. Dann klickst du dieses Zeichen an und das Programm wird gestartet.
- @ Das Icon für Word liegt nicht auf dem Desktop, dies wird meist der Fall sein. Dann sind folgende Schritte notwendig: Klicke nacheinander folgende Schaltflächen (Buttons) an:

#### 2. Programme 3. Microsoft Word Eigene Dateien Eigene Dateien zilla Firefox .<br>Mozilla Firefox .<br>Programmzugriff und -standards Programmzugriff und -standards Windows Undate Windows Undate Windows-Katalog Windows-Katalog **CDBurnerXP** Programme Programme Microsoft Office > THE Microsoft Office Word 2007 Programme À Dokumente 2 **Dokumente** an Zubehör 垦 Einstellungen Einstellunger  $\sqrt{6}$ Suchen Microsoft Word ě  $\mathbf{x}^{\mathbf{p}}$ Ø Hilfe und Support  $\bullet$ Hilfe und Support nws š Ausführen...  $\sqrt{2}$  $\sqrt{2}$ Ausführen... Herunterfahren.. Herunterfahren..  $\Omega$

#### Jetzt siehst du diese Arbeitsfläche.

1. "Start" Hstart

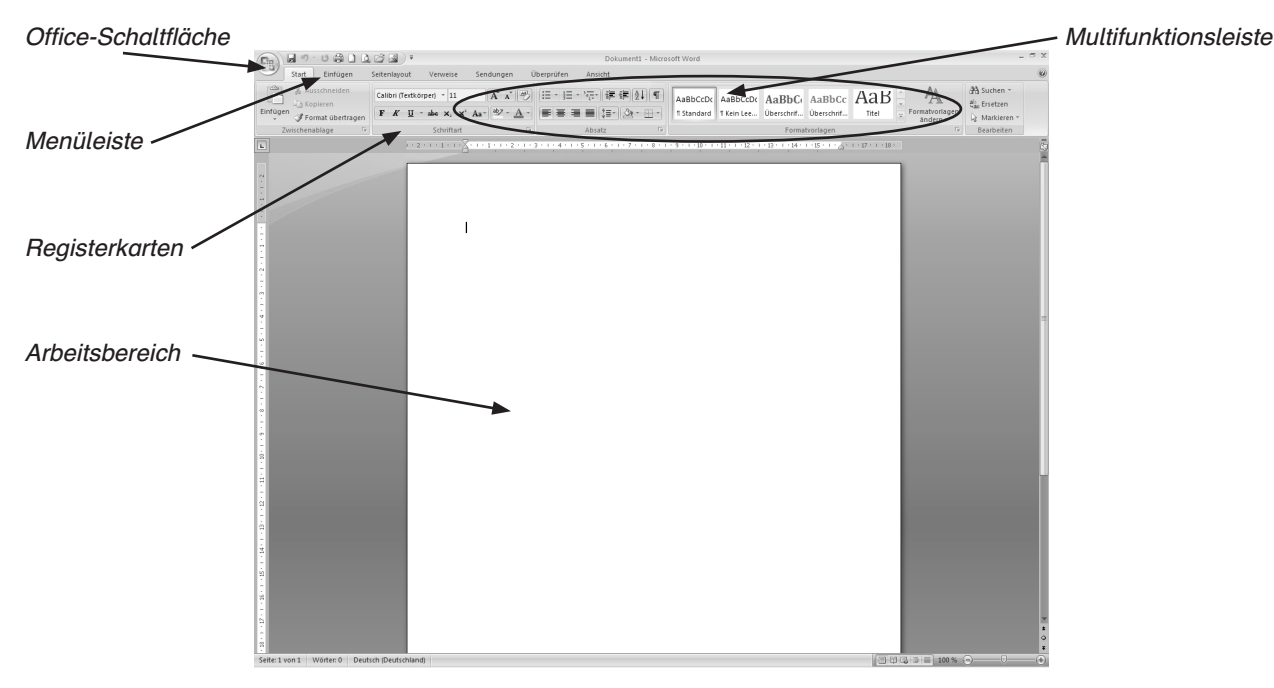

Die einzelnen Bereiche werden dir im Laufe des Kurses erläutert.

Um mit Word zu arbeiten, musst du ein neues Dokument anlegen oder ein vorhandenes öffnen.

# SCHOOL-SCOUT.DE

#### **Unterrichtsmaterialien in digitaler und in gedruckter Form**

### **Auszug aus:**

Grundkurz Word 2007

**Das komplette Material finden Sie hier:**

[School-Scout.de](http://www.school-scout.de/66197-grundkurz-word-2007)

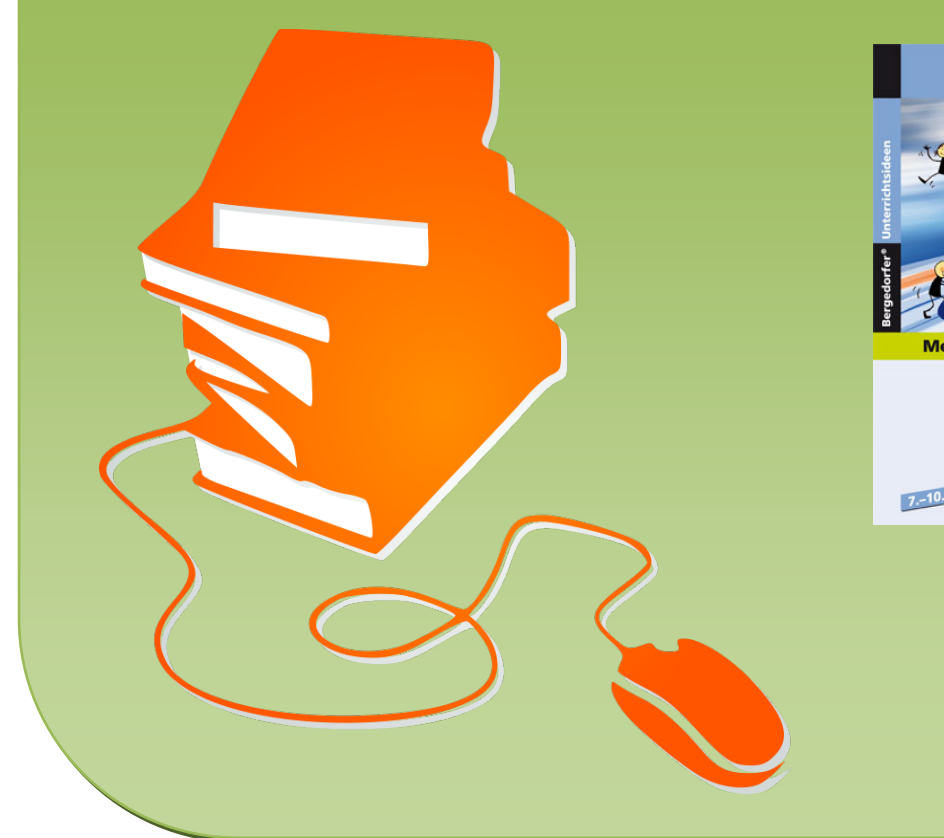

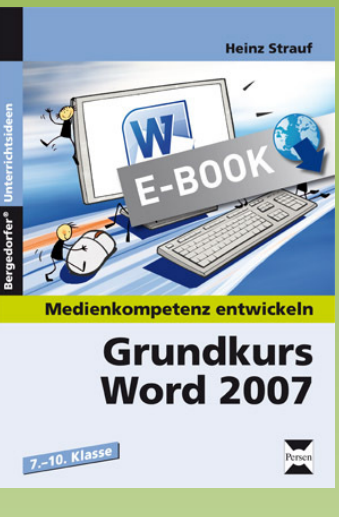